Self-Assessment pour la préparation à l'examen de Psychiatrie et Psychothérapie **Instructions pour ouvrir une session.** 

## **Le lien:**

https://www.iml.unibe.ch/angebote/assessment/pruefungsdienstleistungen/self-assessment permet d'accéder à la page d'accueil du Self-Assessment.

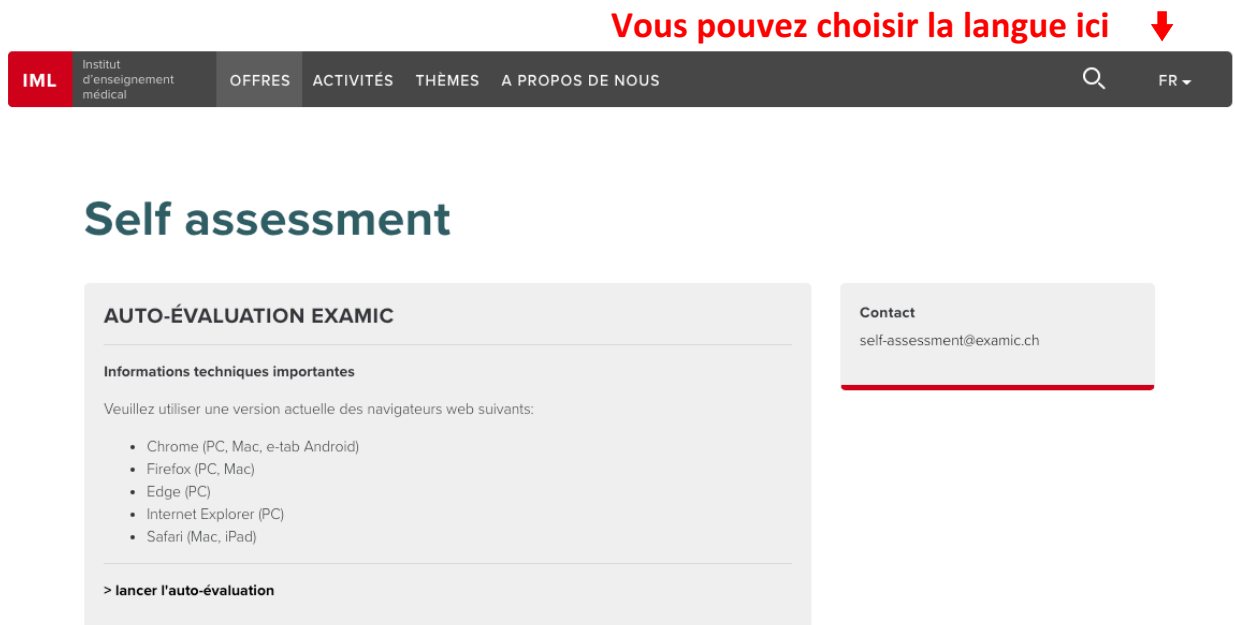

## Cliquez sur **> lancer l'auto-évaluation**

L'étape suivante consiste à **sélectionner l'examen** (par exemple «Psychiatrie et Psychothérapie»)

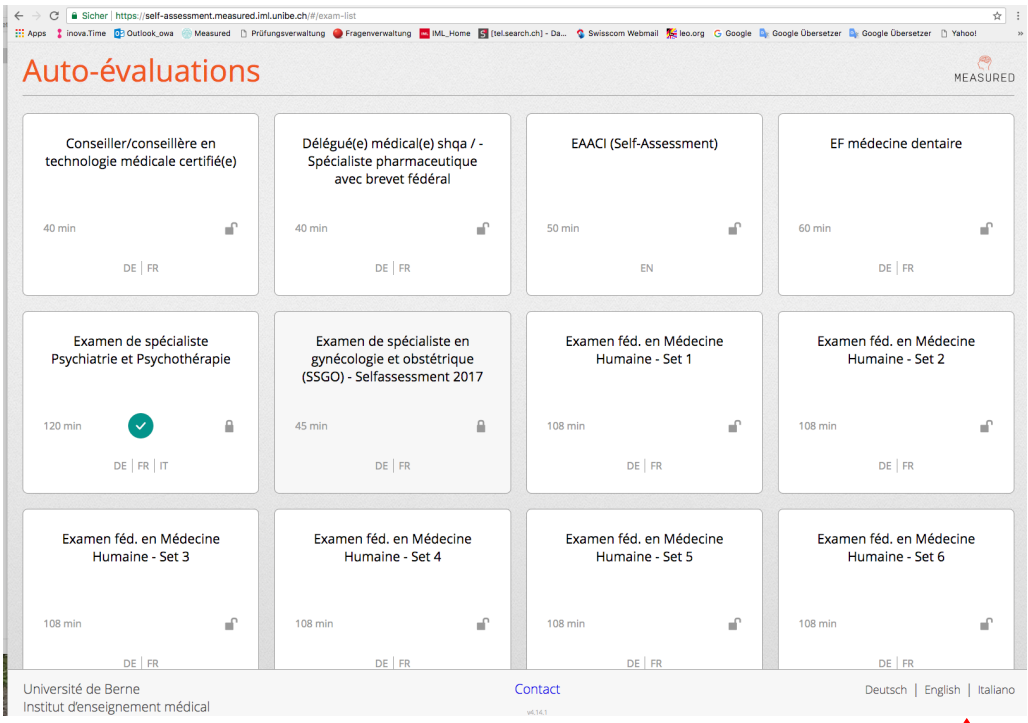

Vous pouvez choisir la langue ici  $\leftarrow$ 

et **entrez** le mot de passe fourni par le Secrétariat SSPP.

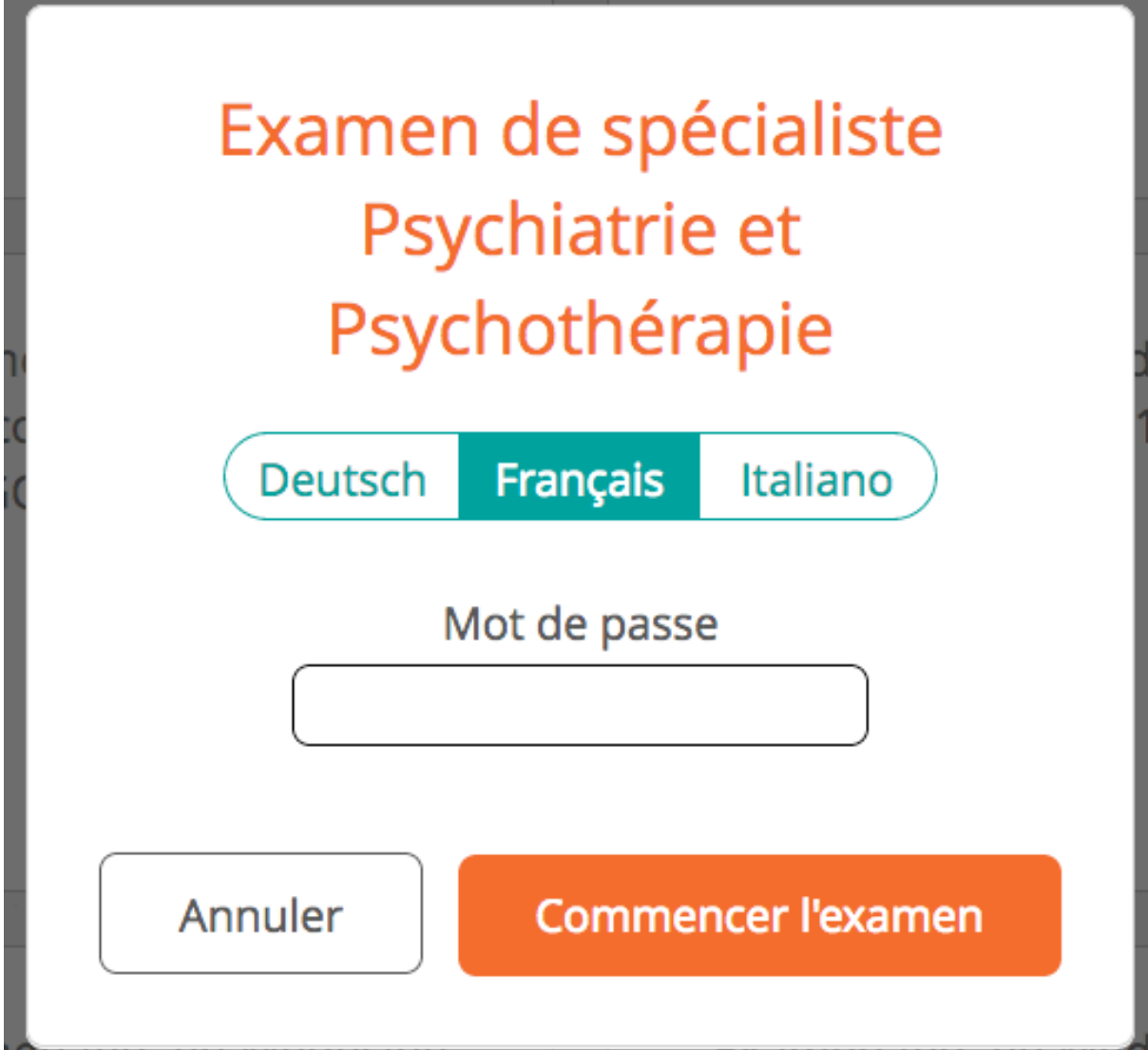

Nous vous souhaitons de réussir brillamment votre examen!